## **AVERY DENNISON ® FRESHMARX® CENTRAL & CENTRAL ELITE KURZANLEITUNG**

Detailliertere Informationen finden Sie auf unserer Website [\(www.printers.averydennison.com\)](https://printers.averydennison.com/en/home.html). Lesen Sie die Sicherheitshinweise zum Drucker im Dokument Einhaltung gesetzlicher Bestimmungen, das Ihrem Drucker beiliegt.

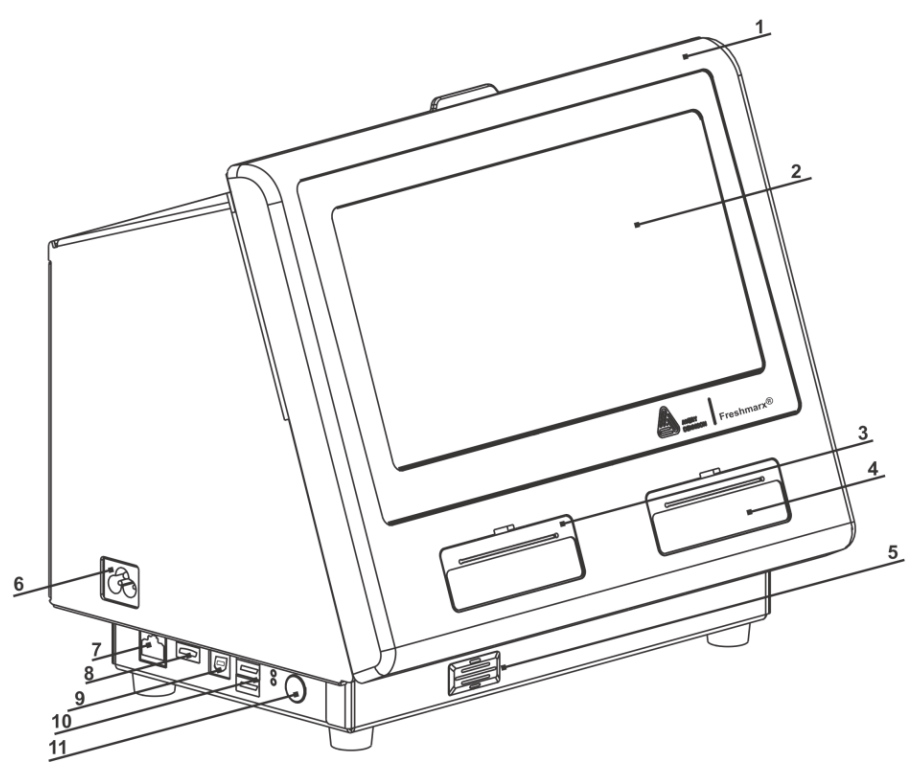

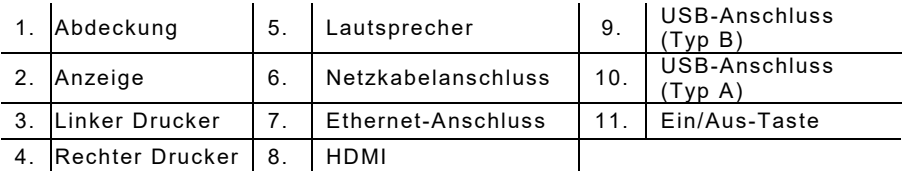

Avery Dennison® and Monarch® are registered trademarks of Avery Dennison Corporation.<br>TC9418QRDE Rev. AA 8/19

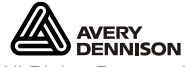

©2019 Avery Dennison Corp. All Rights Reserved.

## **Einlegen von Etiketten** – **Linker Drucker**

- **1.** Schalten Sie den Drucker ein. Öffnen Sie die Abdeckung.
- **2.** Ziehen Sie an der Materialklappe.

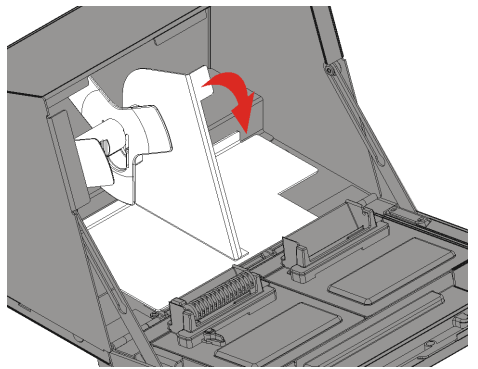

**3.** Entriegeln Sie die Materialführung. Entnehmen Sie die Materialführung aus dem Materialhalter.

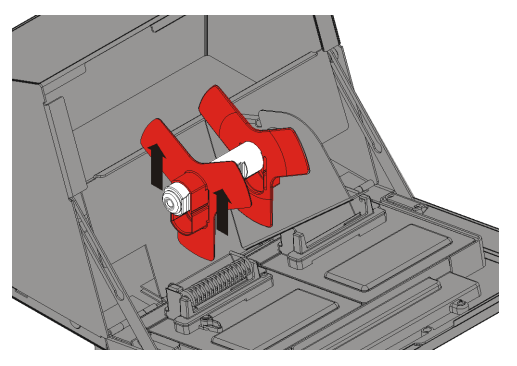

- **4.** Setzen Sie eine Etikettenrolle (bedruckbare Seite nach oben) auf den Materialhalter. Schieben Sie die Materialführung auf den Materialhalter, bis sie das Material berührt.
- **5.** Verriegeln Sie die Materialführung.

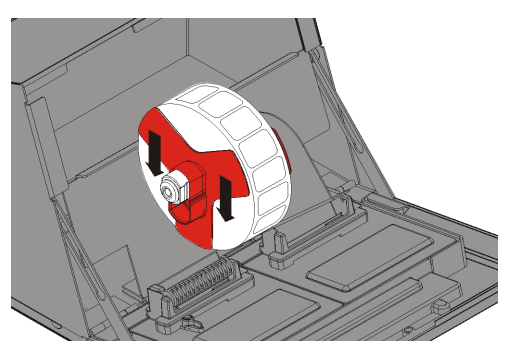

- **6.** Stellen Sie die Materialklappe zurück.
- **7.** Führen Sie die Etiketten an der Innenkante entlang in den Schlitz (hinter der weißen Rolle). Das Material wird vom Drucker vorgeschoben.

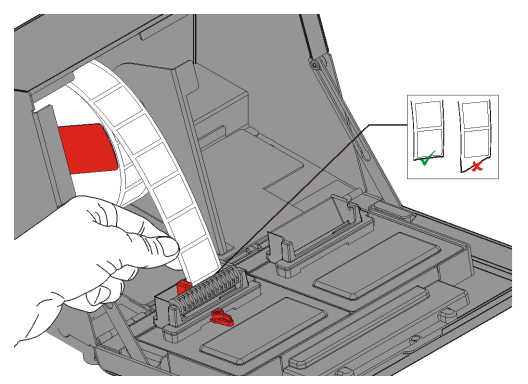

**8.** Schieben Sie den Materialhebel an das Material. Schließen Sie den Materialhebel.

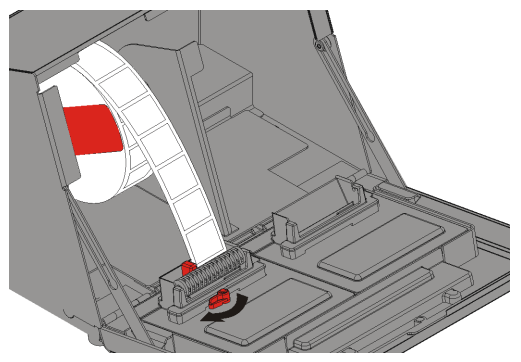

**9 .** Schließen Sie die Abdeckung.

## **Einlegen von Etiketten** – **Rechter Drucker**

- **1.** Schalten Sie den Drucker ein. Öffnen Sie die Abdeckung.
- **2.** Ziehen Sie an der Materialklappe.
- **3.** Entriegeln Sie die äußere Materialführung und entnehmen Sie sie vom Materialhalter.

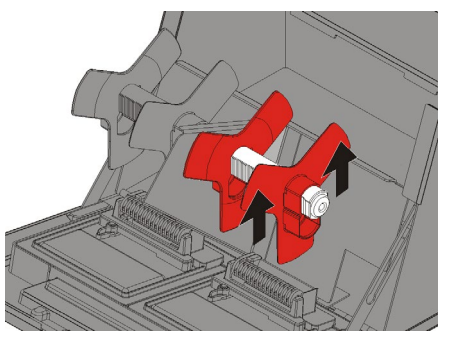

- **4.** Setzen Sie eine Etikettenrolle (bedruckbare Seite nach oben) auf den Materialhalter.
- **5.** Setzen Sie die äußere Meterialführung auf den Materialhalter. Verriegeln Sie die äußere Materialführung.

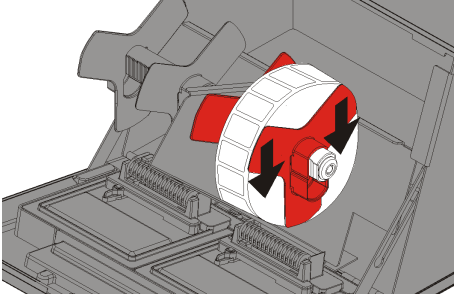

**6.** Entriegeln Sie die innere Materialführung. Verschieben Sie die innere Materialführung, bis das Material die äußere Materialführung berührt. Verriegeln Sie die innere Materialführung.

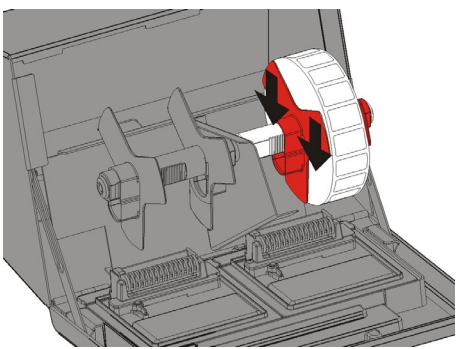

- **7.** Stellen Sie die Materialklappe zurück.
- **8.** Führen Sie die Etiketten an der Außenkante entlang in den Schlitz (hinter der weißen Rolle). Das Material wird vom Drucker vorgeschoben.
- **9.** Schieben Sie den Materialhebel an das Material. Schließen Sie den Materialhebel.

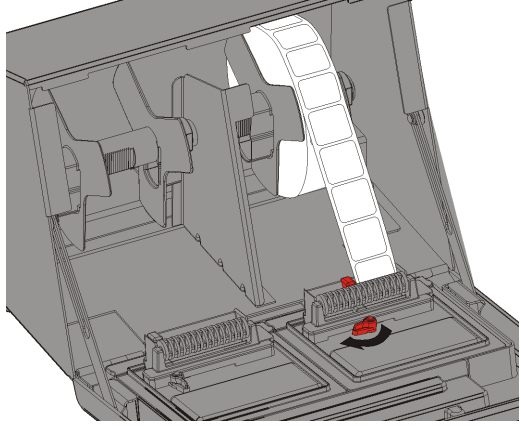

**10.** Schließen Sie die Abdeckung.

## **Drucken von Etiketten**

Vergewissern Sie sich vor dem Drucken von Etiketten, dass Uhrzeit und Datum richtig eingestellt sind.

- **1.** Schalten Sie den Drucker ein.
- **2.** Anmeldung.
- **3.** Drücken Sie die Produkttaste des zu druckenden Etiketts.
- **4.** Wählen Sie die Anzahl der zu druckenden Etiketten und drücken Sie die Eingabetaste "Enter". Zum Drucken eines einzigen Etiketts drücken Sie die Eingabetaste "Enter".
- **5.** Es werden die Etiketten für das gewählte Produkt gedruckt.